KOX KOX KEX KEX E 1990

### <span id="page-0-0"></span>Windows R Setup

### Paul Johnson $<sup>1</sup>$ </sup>

#### <sup>1</sup> Center for Research Methods and Data Analysis, University of Kansas

2018

### **Outline**

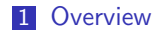

- [Web References](#page-4-0)
- [Downloads](#page-9-0)
- [Install R](#page-12-0)
- [Install RStudio](#page-19-0)
- [Install Emacs](#page-22-0)

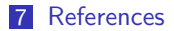

イロト イ母 トイミト イミト ニヨー りんぴ

## <span id="page-2-0"></span>**Outline**

### [Overview](#page-2-0)

- [Web References](#page-4-0)
- [Downloads](#page-9-0)
- [Install R](#page-12-0)
- [Install RStudio](#page-19-0)
- [Install Emacs](#page-22-0)

#### [References](#page-25-0)

### This is focused on R

- $\blacksquare$  This is about installing R [\(R Core Team, 2017\)](#page-26-0).
- And some editors that cooperate with it
	- **Rstudio**
	- **Emacs**
- It does not address
	- Rtools, the GNU-based framework that is necessary to compile R packages within Windows.
	- Other Editors that can interact with R, but have enthusiastic users, such as Eclipse, Notepad++, Gedit.

### <span id="page-4-0"></span>[Overview](#page-2-0)

### [Web References](#page-4-0)

- [Downloads](#page-9-0)
- [Install R](#page-12-0)
- [Install RStudio](#page-19-0)
- [Install Emacs](#page-22-0)

#### [References](#page-25-0)

**Kロトメ部トメミトメミト ミニのQC** 

**KORK EXTERNE PROVIDE** 

### More Complete Information is Available

**This note is an overview and walkthrough of the R for Windows setup, but full information** is available on the CRMDA web pages

For Windows (which this guide concerns): <https://crmda.ku.edu/windows-admin-tips> For Macintosh (which this guide does not concern): <https://crmda.ku.edu/mac-admin-tips> For Linux (again, which this guide does not concern): <https://crmda.ku.edu/linux-help>

### <https://crmda.ku.edu/setup>

- will be the permanent "top level".
- The slides you see now are from CRMDA Guide 46, "Windows R Setup", and the home address for that will be (after it is uploaded) [https://crmda.ku.edu/guides-46-windows\\_r\\_setup](https://crmda.ku.edu/guides-46-windows_r_setup)

K ロ ▶ K 個 ▶ K 할 ▶ K 할 ▶ 이 할 → 9 Q Q →

K ロ ▶ K 個 ▶ K 할 ▶ K 할 ▶ 이 할 → 9 Q Q ·

# Do I think Windows is Not Very Good?

- **Probably Yes.**
- $\blacksquare$  It is more-and-more difficult to use as a scientific research platform.
	- Settings are either concealed or made unavailable to users.
	- Defaults are set for people who don't know anything about computing (e.g., file paths, file names)
- $\blacksquare$  The CRMDA Windows help page has several tips

K ロ ▶ K 個 ▶ K 할 ▶ K 할 ▶ 이 할 → 9 Q Q ·

# The Single, most Important, OS config change

**TURN OFF** "hide extensions of known file types" in the file manager (Windows Explorer).

## <span id="page-9-0"></span>**Outline**

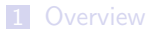

### [Web References](#page-4-0)

#### [Downloads](#page-9-0)

[Install R](#page-12-0)

### [Install RStudio](#page-19-0)

### [Install Emacs](#page-22-0)

#### [References](#page-25-0)

K ロ ▶ K 個 ▶ K 할 ▶ K 할 ▶ 이 할 → 9 Q Q ·

**KORK EXTERNE PROVIDE** 

### In a Web Browser near you, Get R

- R The R homepage is <http://r-project.org>. Everybody who uses R should visit that page
	- but use our server, <http://rweb.crmda.ku.edu/cran>

Software downloads

- Browse to <http://rweb.crmda.ku.edu/cran>
- Click ["Download R for Windows"](http://rweb.crmda.ku.edu/cran/bin/windows/), choose ["base"](http://rweb.crmda.ku.edu/cran/bin/windows/base/), then download a file. It will have a name like "R-3.4.3-win.exe".

## Download Editors

Rstudio is an Editor and Graphical Interface that sits "on top" of R. Visit <http://www.rstudio.com>, choose [Download Rstudio,](https://www.rstudio.com/products/rstudio/download) look for the [Free](https://www.rstudio.com/products/rstudio/download/#download) [RStudio Desktop license.](https://www.rstudio.com/products/rstudio/download/#download) At the bottom of the screen, look for the latest and greatest, which today is [RStudio-1.1.383.exe.](https://download1.rstudio.org/RStudio-1.1.383.exe)

Rstudio has some special (seemingly-always-under-development) features that require 3rd party software, such as Pandoc, and the Rstudio distribution includes those things. This sometimes causes conflicts for systems that already have those other things installed.

Emacs Visit Professor Vincent Goulet's Emacs website,

<https://vigou3.github.io/emacs-modified-windows> where versions for Windows and Macintosh can be obtained.

# <span id="page-12-0"></span>**Outline**

### [Overview](#page-2-0)

[Web References](#page-4-0)

#### [Downloads](#page-9-0)

### [Install R](#page-12-0)

- [Install RStudio](#page-19-0)
- [Install Emacs](#page-22-0)

#### [References](#page-25-0)

- In File Manager, Right-click the R installer file and choose "Run As Administrator"
- **Install in "C:\Program Files\R", NOT "C:\Program Files\R\R-3.3.1"**
- Add R's bin directory to the system path (Control Panel, System, Advanced, Environment)

K ロ ▶ K 個 ▶ K 할 ▶ K 할 ▶ 이 할 → 9 Q Q ·

K ロ ▶ K 個 ▶ K 할 ▶ K 할 ▶ 이 할 → 9 Q Q ·

### See What Is Installed

- R's Icon should appear on the desktop or in the program menu.
- **Launch it, test the editor for scripts**

### Prove that R works

Obtain output from the sessionInfo() function.

 $s$ essionInfo $()$ 

```
R version 3.4.3 (2017-11-30)
2 Platform: x86 64-pc-linux-gnu (64 - bit)3 Running under : Ubuntu 17 .10
4
5 Matrix products: default
6 BLAS: /usr/lib/x86 64-linux-gnu /blas/libblas.so.3.7.1
    LAPACK: /usr/lib/x86 64-linux-gnu/lapack/liblapack.so.3.7.1
8
9 locale :
10 | [1] LC CTYPE= en US.UTF-8 LC NUMERIC = C
11 [3] LC_TIME=en_US.UTF-8 LC_COLLATE=en_US.UTF-8<br>12 [5] LC MONETARY=en US.UTF-8 LC MESSAGES=en US.UTF-8
12 [5] LC_MONETARY = en_US.UTF-8 LC_MESSAGES = en_US.UTF-8
13 [7] LC_PAPER=en_US.UTF-8 LC_NAME=C<br>14 [9] LC_ADDRESS=C LC_TELEPHONE=C
14 [9] LC ADDRESS = C
15 | [11] LC MEASUREMENT = en US.UTF-8 LC IDENTIFICATION = C
16
17 attached base packages :
```
# Prove that R works ...

18 [1] stats graphics grDevices utils datasets base 19 20 loaded via a namespace (and not attached):<br>21 [1] compiler 3.4.3 tools 3.4.3  $[1]$  compiler\_3.4.3 tools\_3.4.3

K ロ ▶ K 個 ▶ K 할 ▶ K 할 ▶ 이 할 → K 이 Q @

# List the installed R packages

Run this command in the R terminal:

#### $_1$  | library ()

To see a list of the packages you have.

Use the install.packages() function to install a new package from CRAN

1 | install.packages ("kutils")

K ロ ▶ K 個 ▶ K 할 ▶ K 할 ▶ 이 할 → 9 Q Q →

# Package installation questions

- If you run R "as administrator", then packages will probably be installed in "C:\Program Files\R\library".
- $\blacksquare$  To update those packages, it will be necessary to run update.packages() as an administrator
- If you run R as a "regular user", you won't have permission to write in "C:\Program Files $\R\lvert$ library" and R will offer to create a directory in the user folder for packages.
- There are Pros and Cons for doing things as the administrator.
	- $\blacksquare$  In a computer lab, where several users may log in on one machine, the administrator approach keeps everybody on the same level.

### <span id="page-19-0"></span>[Overview](#page-2-0)

- [Web References](#page-4-0)
- [Downloads](#page-9-0)
- [Install R](#page-12-0)
- [Install RStudio](#page-19-0)
- [Install Emacs](#page-22-0)

#### [References](#page-25-0)

Right click, Run as Admin

K ロ K K d K K B K K B K X B K Y Q Q Q

K ロ ▶ K 個 ▶ K 할 ▶ K 할 ▶ 이 할 → 9 Q Q ·

## Be Cautious how you Launch RStudio

- Click the icon: the R working directory is not set correctly
- Suggestion: Use File manager to find an R file, then "Open With"

### <span id="page-22-0"></span>[Overview](#page-2-0)

- [Web References](#page-4-0)
- [Downloads](#page-9-0)
- [Install R](#page-12-0)
- [Install RStudio](#page-19-0)
- [Install Emacs](#page-22-0)

#### [References](#page-25-0)

**Kロトメ部トメミトメミト ミニのQC** 

### Emacs Install

Right click, Run as Admin

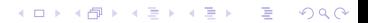

### Be Cautious how you intitialize Emacs

- $\blacksquare$  If no init.el file exists, defaults may seem disappointing.
- See "Emacs has no learning curv[eEmacs has no learning curve"](http://pj.freefaculty.org/guides/Rcourse/emacs-ess/emacs-ess.pdf), some lecture notes I prepared.
- A reasonably up-to-date init.el is generally available in <http://pj.freefaculty.org/Software/favoriteEmacsFiles>

### <span id="page-25-0"></span>[Overview](#page-2-0)

- [Web References](#page-4-0)
- [Downloads](#page-9-0)
- [Install R](#page-12-0)
- [Install RStudio](#page-19-0)
- [Install Emacs](#page-22-0)

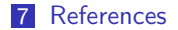

<span id="page-26-0"></span>R Core Team (2017). R: A Language and Environment for Statistical Computing. R Foundation for Statistical Computing, Vienna, Austria.

K ロ ▶ K 個 ▶ K 할 ▶ K 할 ▶ 이 할 → 9 Q Q →

### **Session**

#### $s$ essionInfo $()$

```
1 R version 3 .4.3 (2017 -11-30 )
2 Platform : x86_64-pc-linux-gnu (64 -bit )
3 Running under : Ubuntu 17 .10
4
5 Matrix products: default
6 BLAS : /usr /lib/ x86_64-linux-gnu / blas / libblas.so.3.7.1
   LAPACK: /usr/lib/x86_64-linux-gnu/lapack/liblapack.so.3.7.1
8
9 locale :
10 | [1] LC_CTYPE=en_US.UTF-8 LC_NUMERIC=C
11 [3] LC_TIME=en_US.UTF-8 LC_COLLATE=en_US.UTF-8
12 [5] LC_MONETARY = en_US.UTF-8 LC_MESSAGES = en_US.UTF-8
13 [7] LC_PAPER=en_US.UTF-8 LC_NAME=C<br>14 [9] LC ADDRESS=C LC TELEPHONE=C
14 [9] LC ADDRESS = C
15 | [11] LC MEASUREMENT = en US.UTF-8 LC IDENTIFICATION = C
16
17 attached base packages :
18 [1] stats graphics grDevices utils datasets base
19
```
<span id="page-28-0"></span>20  $\begin{bmatrix} 1 & 0 & 0 \\ 0 & 1 & 0 \\ 1 & 1 & 0 & 0 \\ 0 & 0 & 0 & 0 \end{bmatrix}$  a namespace (and not attached):

[1] compiler\_3.4.3 tools\_3.4.3

K ロ X ( 리 X X B X X B X X B X X O Q O V